## CHC Support Desk **SigmaCare**

*You can now select the CHC Support Site in Sigma Care by following the instructions below.*

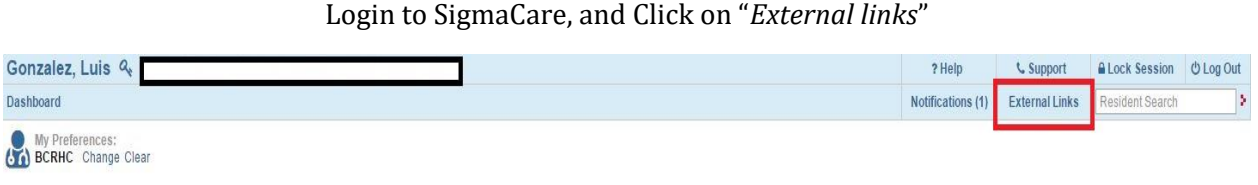

## Once you click on External Links, you will see the "*CHC Support link*"

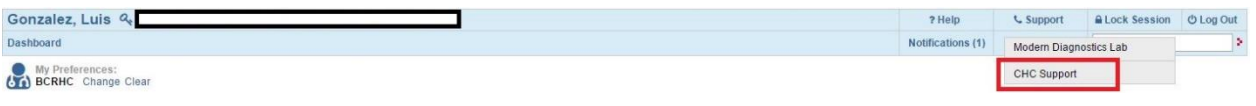

Once you click CHC Support, you will see our Support Site. Fill in the information and submit.

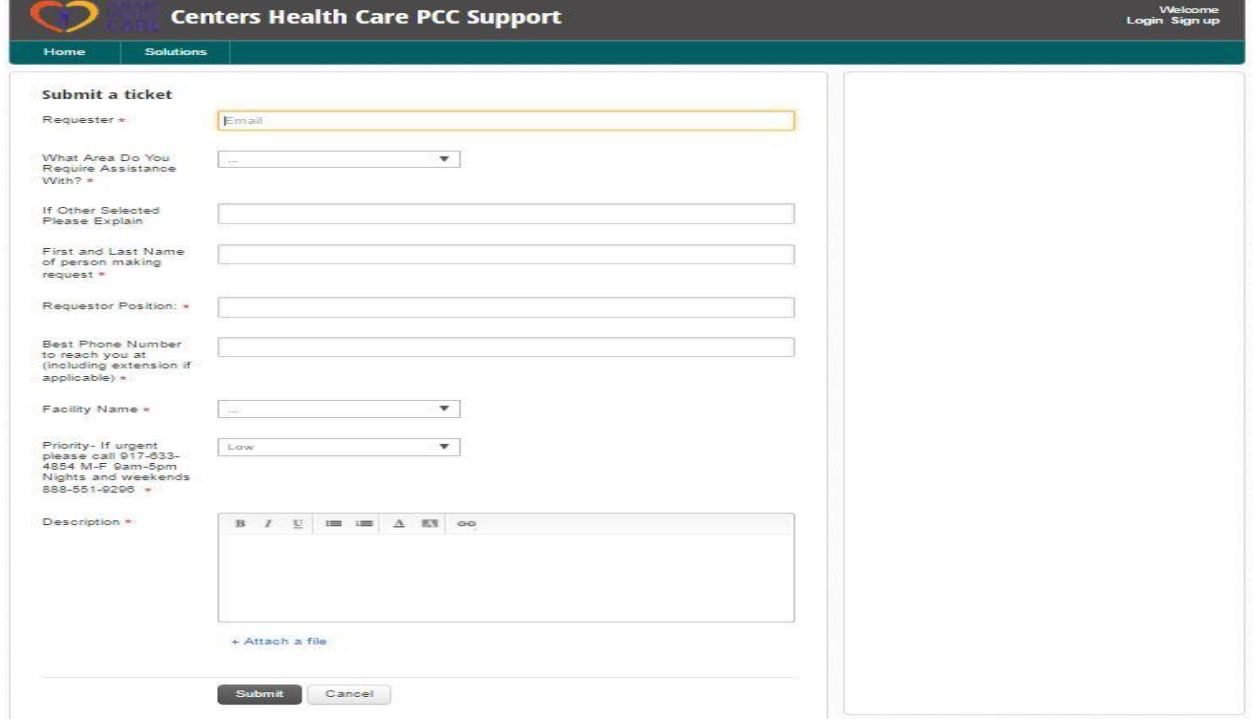

In the description box please add the full name, and title of any new users.